# **건강·장기요양보험료 납입증명서 발급방법**

1. 국민건강보험공단 로그인 -> 증명서 발급/확인 -> 보험료 납부확인서 클릭

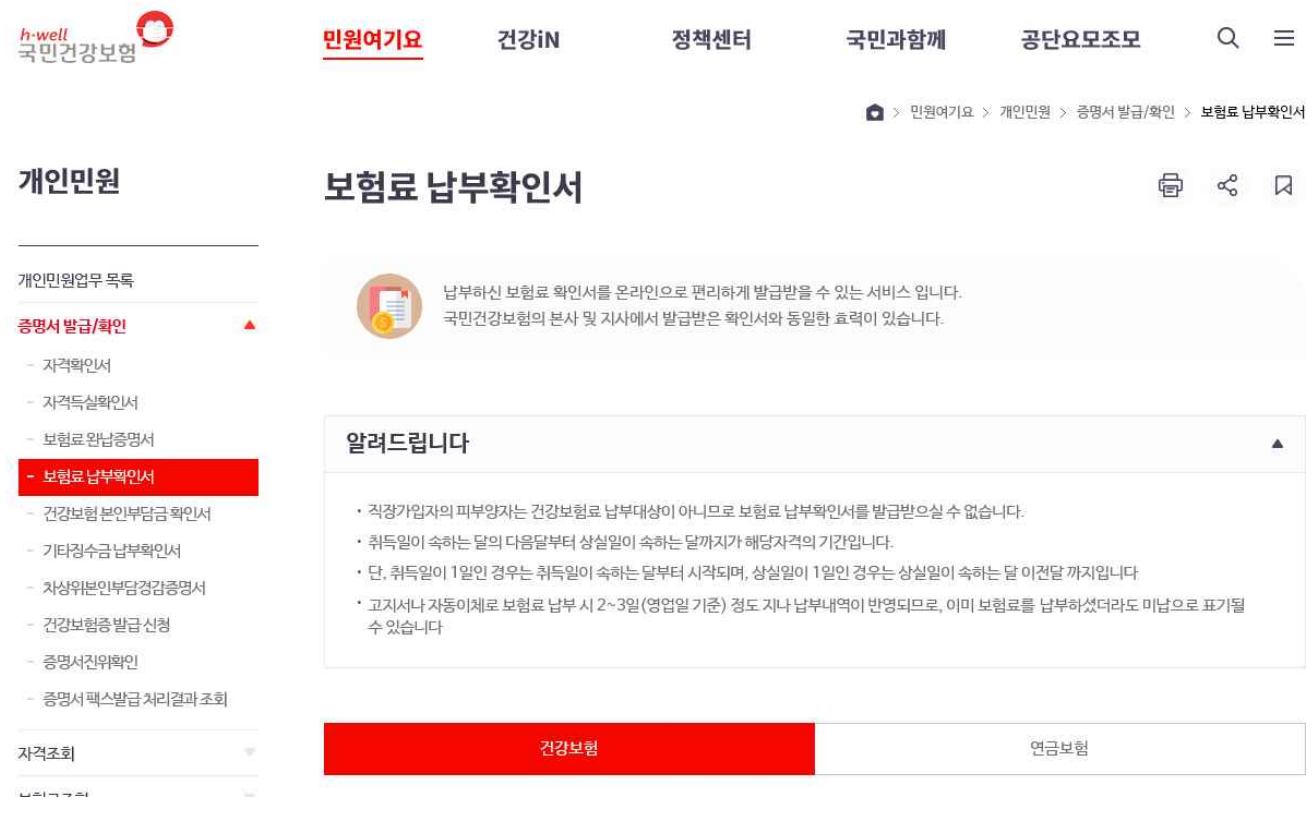

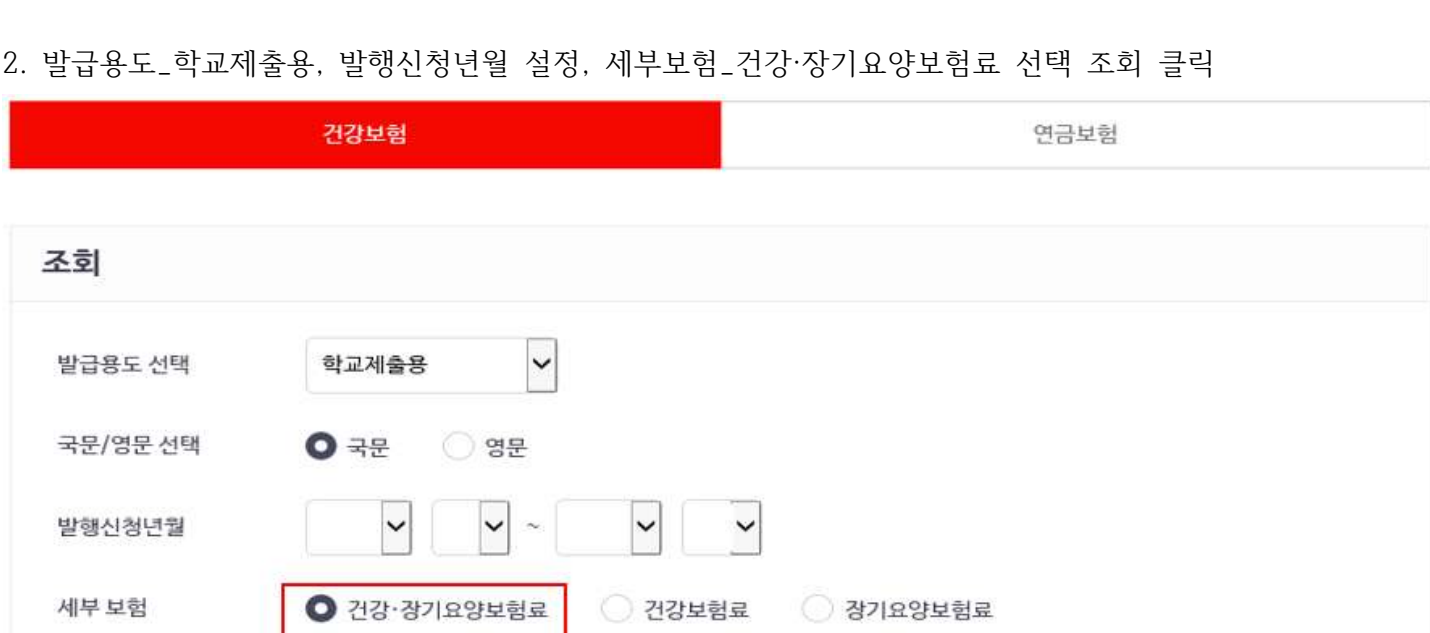

조회

## 3. 조회결과 출력 또는 팩스전송 클릭 ((직장 변동, 피부양자->직장가입자 변동 등에 따라 조회결과가 다를 수 있음))

1) 해당기간 직장 변동 없는 경우

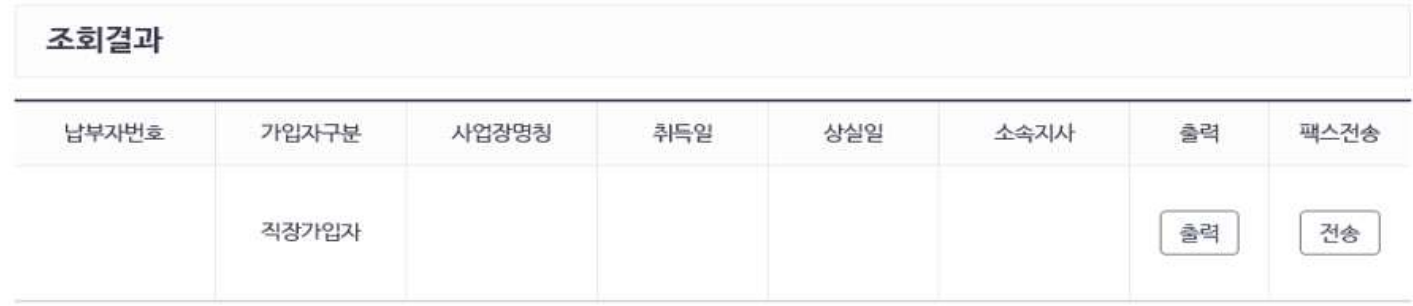

## 2) 직장 변동

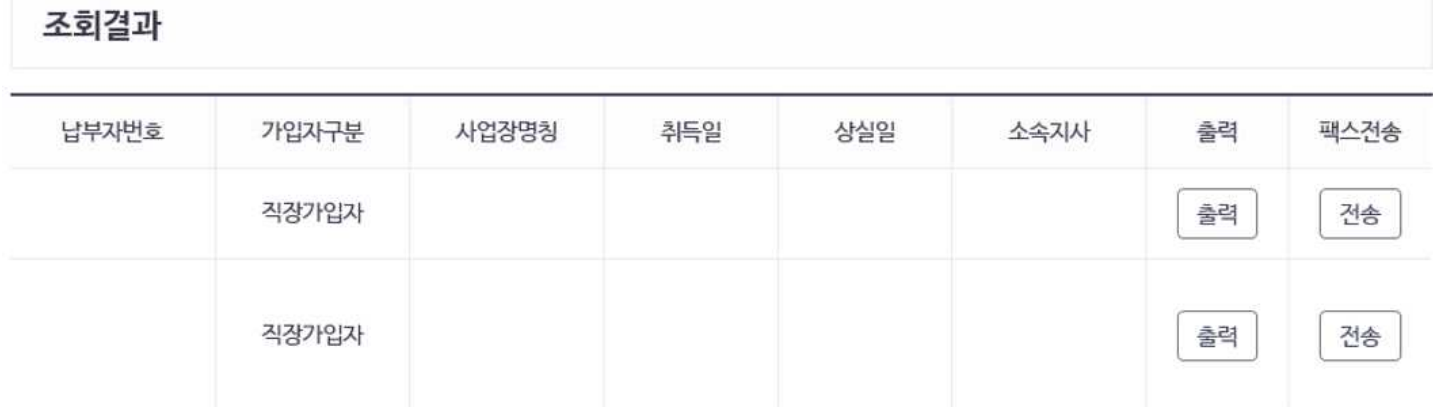

### 3) 피부양자-> 취업 변동

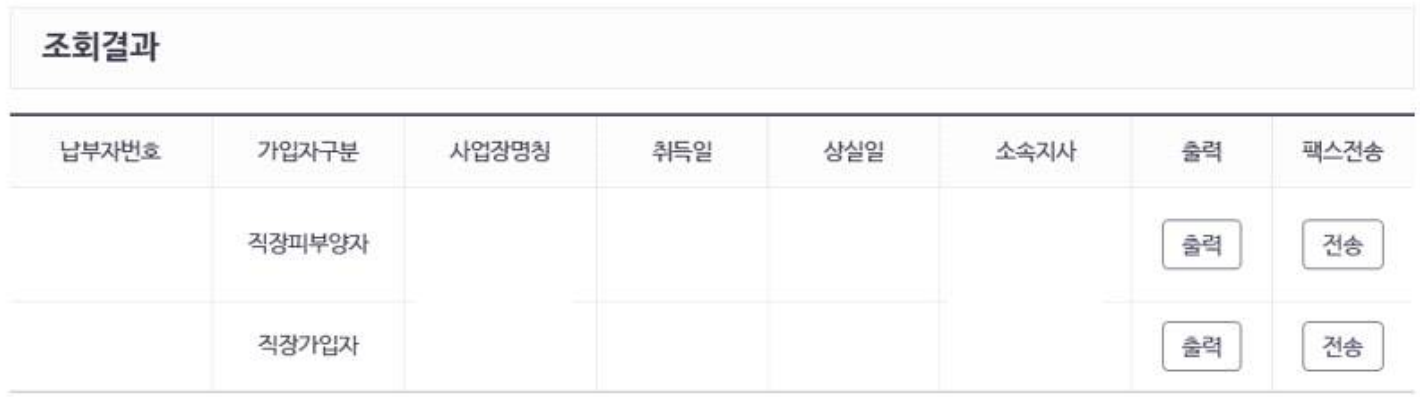